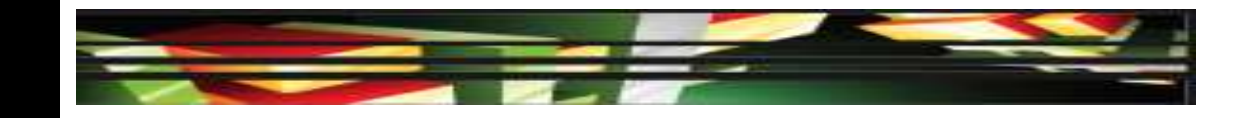

### **Photoshop Domain 5: Publishing Digital Images Using Adobe Photoshop CS5**

## **Adobe Creative Suite 5 ACA Certification Preparation: Featuring Dreamweaver, Flash, and Photoshop**

**1**

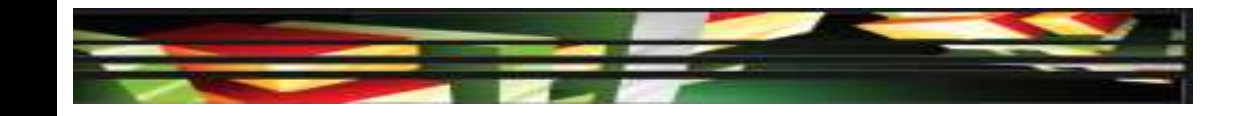

# **Objectives**

 Demonstrate knowledge of preparing images for web, print, and video.

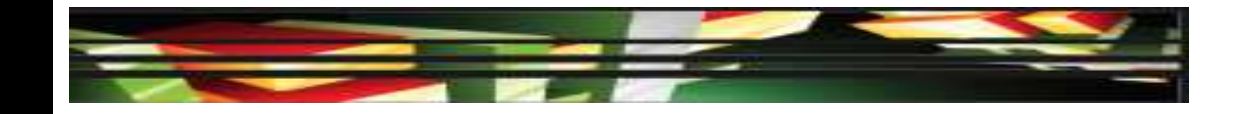

# **Vocabulary**

- Algorithm
- **Dithering**
- **Drawers**
- Indexing
- Optimize (optimizing)
- Pixel aspect ratio
- Resolution dependent
- Safe zones

**Keller Adobe CS5 ACA Certification Prep**

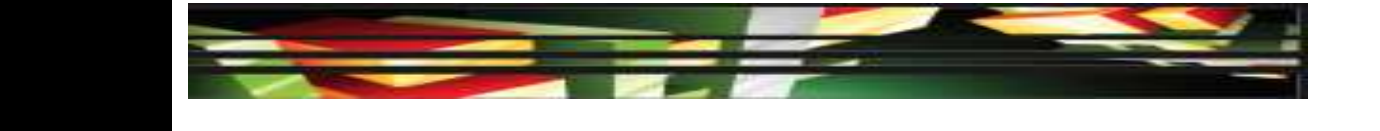

# **Domain 5.0 Publishing Digital Images Using Adobe Photoshop CS5**

 The final domain for Visual Communication explores preparing images for use in web, print, and video.

- When preparing an image to be viewed over the Internet, finding the balance between image quality and image file size is known as *optimizing*.
- Photoshop provides tools to help you prepare your images to be displayed on the web, whether you want to simply prepare images, create navigation, design animation elements, build an entire web page, or generate a web gallery.

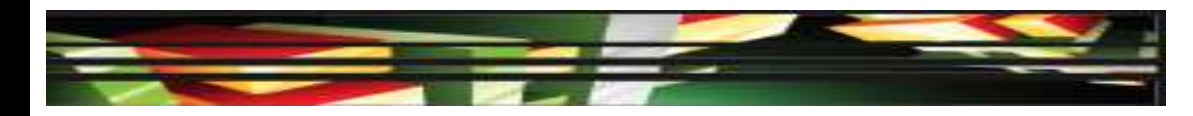

- **File Format and Image Size**
- An image's dimensions include the image size in pixels and the resolution.
- When saving from Photoshop, you save your image to a bitmap format such as GIF, JPEG, or PNG, which are *resolution dependent*.
- Resolution dependent means that the quality of the image may be affected by the resolution of the computer display.

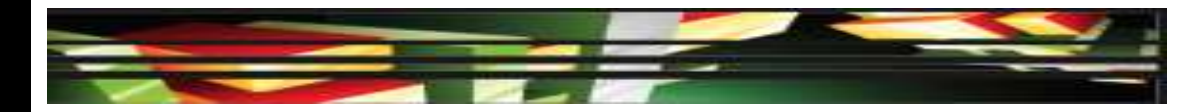

#### **File Format and Image Size (Continued)**

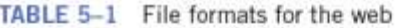

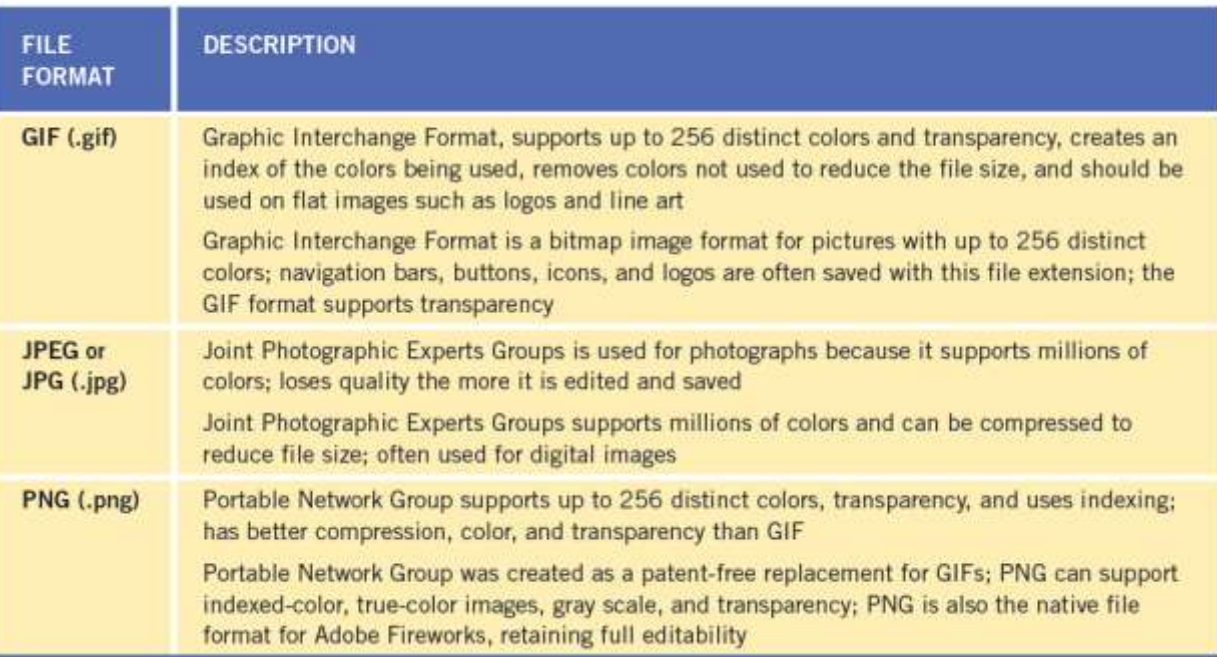

**7**

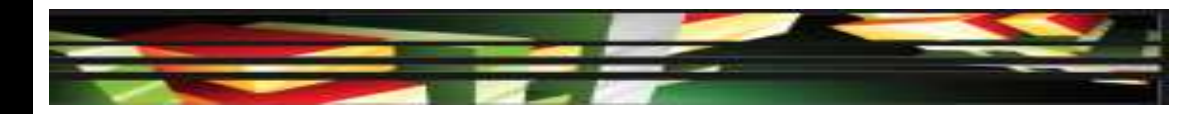

- **File Format and Image Size (Continued)**
- You can adjust an image's pixel dimensions and resolution in the Image Size dialog box.

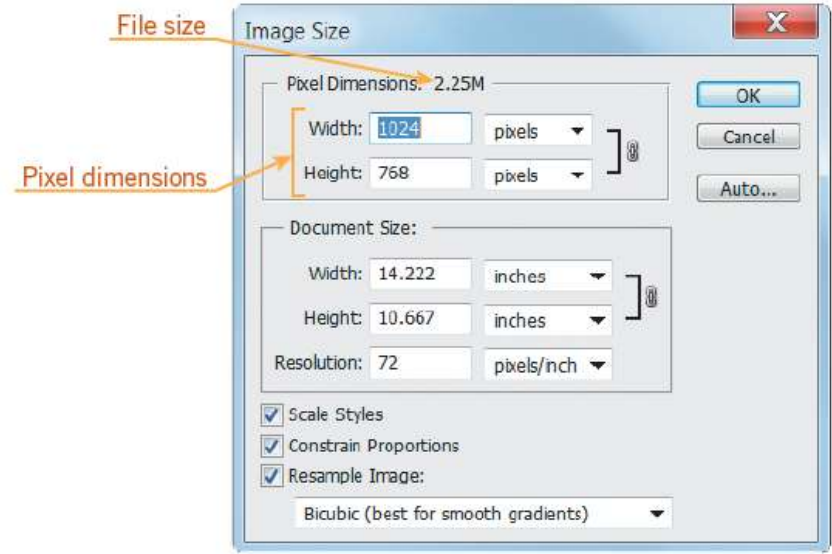

**8**

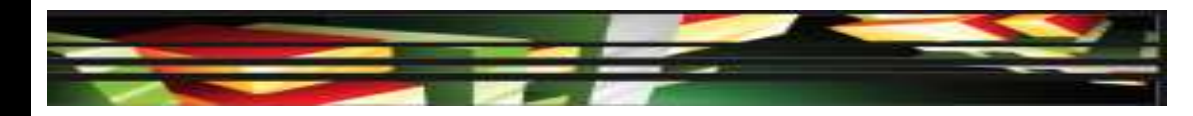

- **File Format and Image Size (Continued)**
- The Save for Web & Devices dialog box allows you to preview the image file size, quality, and file format as you optimize it for the web or a mobile device.

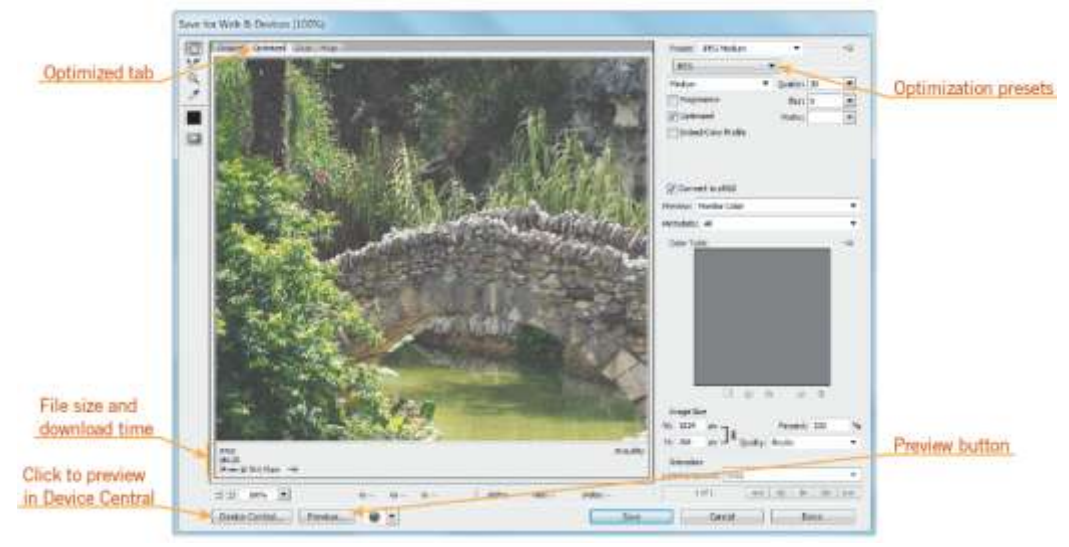

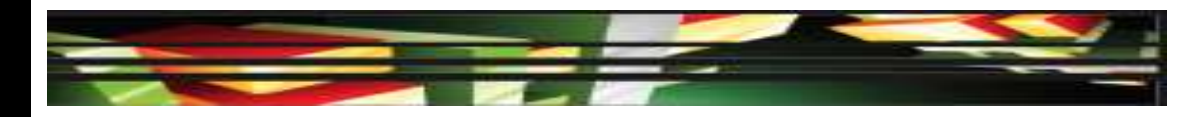

- **File Format and Image Size (Continued)**
- When saving a file in the GIF or PNG file format, you can reduce file size by removing colors from the index, in a process known as *indexing*.
- An *algorithm* is a set of well-defined instructions used to perform a task.
- The Color Table algorithms include Perceptual, Selective, Adaptive, and Restrictive.

#### **10**

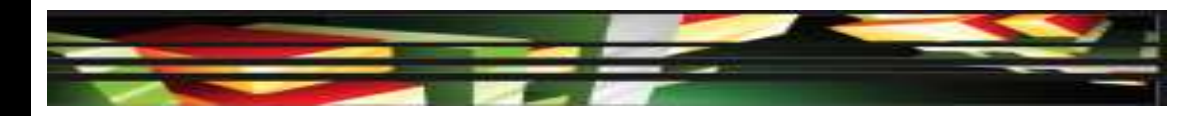

- **File Format and Image Size (Continued)**
- The Restrictive algorithm creates colors based on creating a color palette that only includes colors and shades of color that can be displayed on monitors displaying 256 colors.

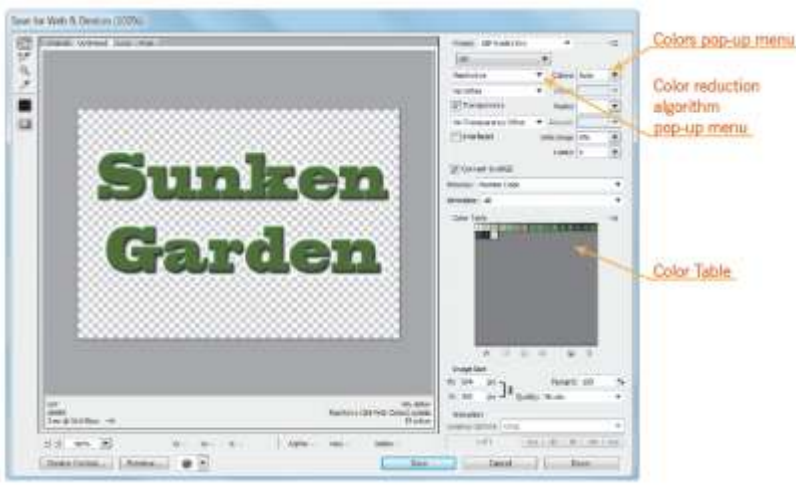

**Keller Adobe CS5 ACA Certification Prep**

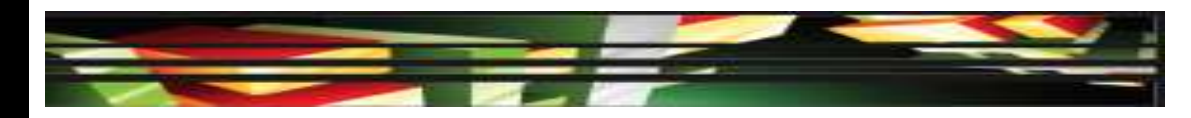

- **File Format and Image Size (Continued)**
- When creating a transparent image in the GIF file format, you can apply a matte color to eliminate an edge halo.
- *Dithering* lessens the appearance of random noise in your image that may occur when working with transparency by creating dots of color along the edge of the image.
- The PNG-24 file format supports transparency without the need of applying a matte color or using transparency dithering.

#### **12**

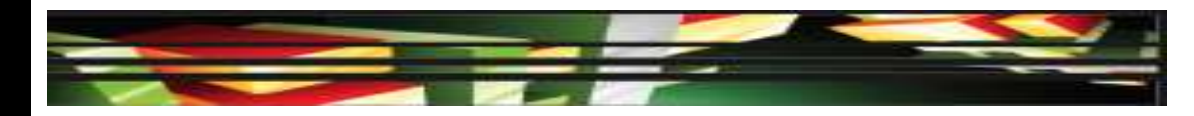

#### **Web Photo Gallery**

image.

 A web photo gallery is a collection of images that can be viewed as a slide show with or without thumbnails, or as a collection of individual images that link to the full size

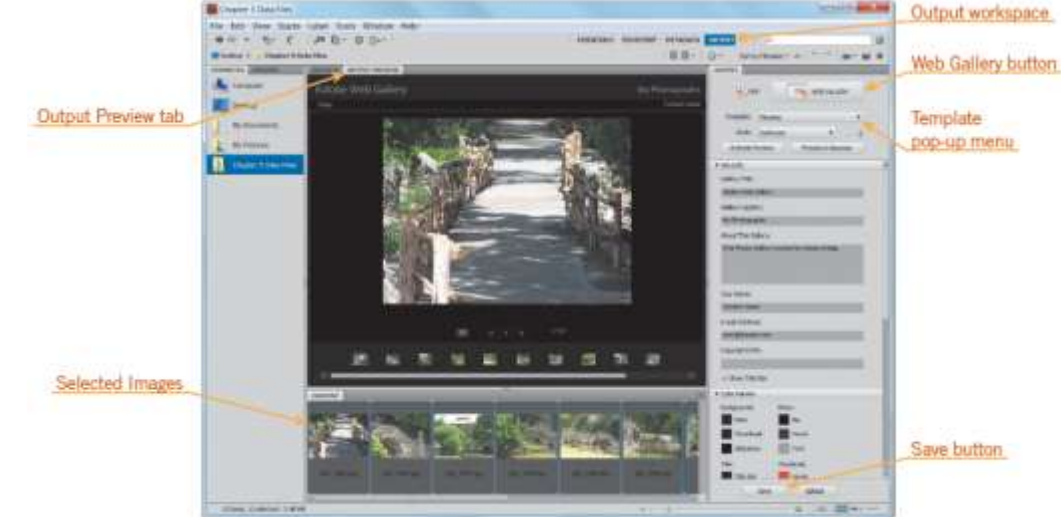

#### **Keller Adobe CS5 ACA Certification Prep**

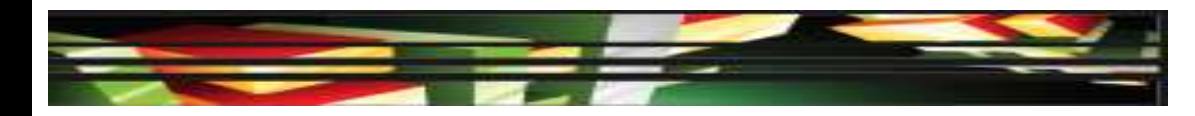

#### **Printing Images**

 Before printing an image, it is important to verify the size, file format, resolution, and color, just as you do when preparing an image for the web.

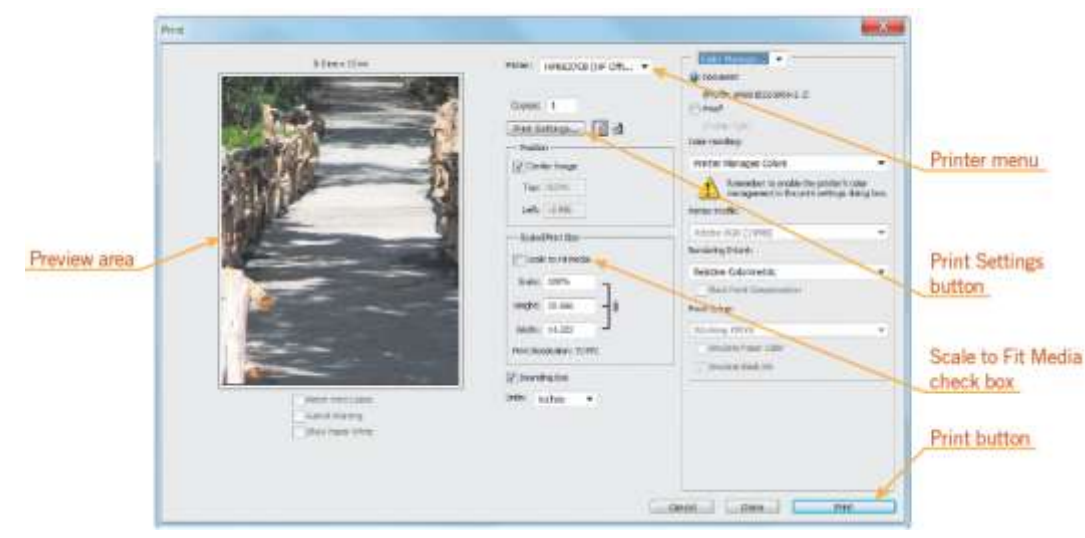

#### **Keller Adobe CS5 ACA Certification Prep**

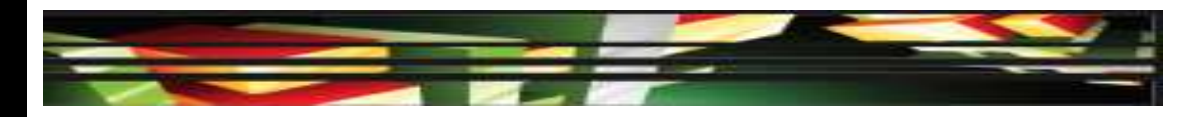

- **Printing Images (Continued)**
- In the Print dialog box, the Print Settings button opens the Printer Properties for the selected printer, where you can specify paper size, source, and page orientation.

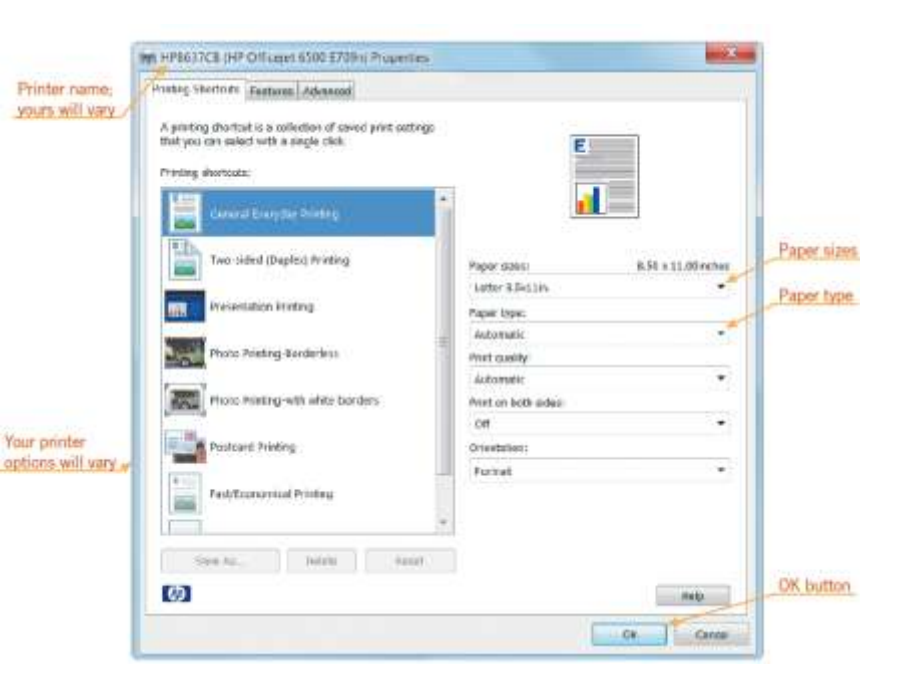

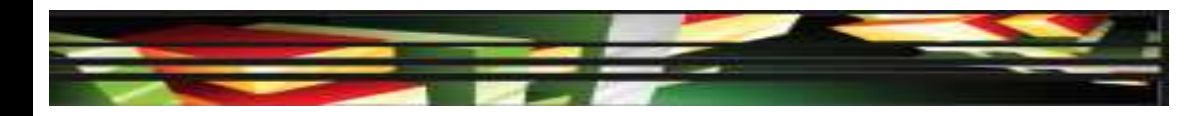

- **Saving for Video**
- When preparing a document for use in a video, it is important to verify file size, dimension, and file format.

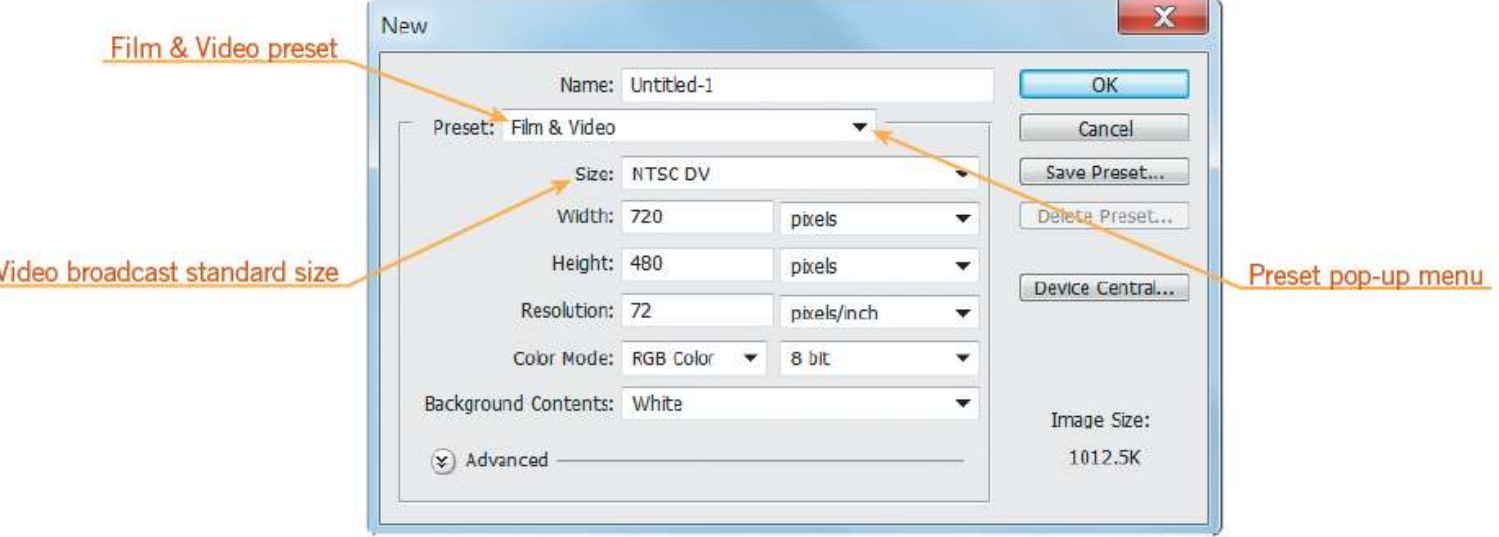

**16**

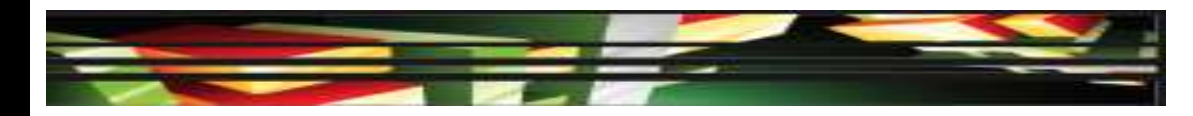

- **Saving for Video (Continued)**
- You should prepare your images properly before using them in a video-editing application, such as Adobe Premiere Pro or After Effects.
- Set the pixel dimensions to the same resolution you use in the video-editing application.
- If you plan to scale the image, set the image dimensions to the largest size the image will be in the video project.
- Crop the parts of the image that you do not want to be visible in your video project.

#### **17**

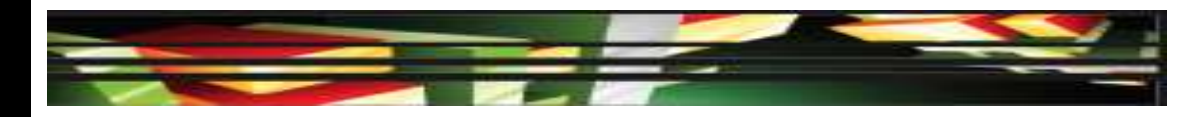

- **Saving for Video (Continued)**
- A *pixel aspect ratio* is the width to height ratio of a single pixel in a digital image.
- Viewing area *safe zones*, or margins, are designed to ensure that certain content is not missed when played on television screens.
- The safe zone consists of two areas: the titlesafe zone and the action-safe zone.

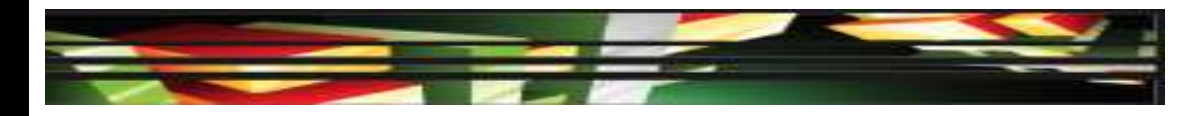

- **Saving for Video (Continued)**
- The Actions panel has an action titled Title Safe Overlay; this action creates a title-safe overlay that displays titlesafe and actionsafe boundaries.

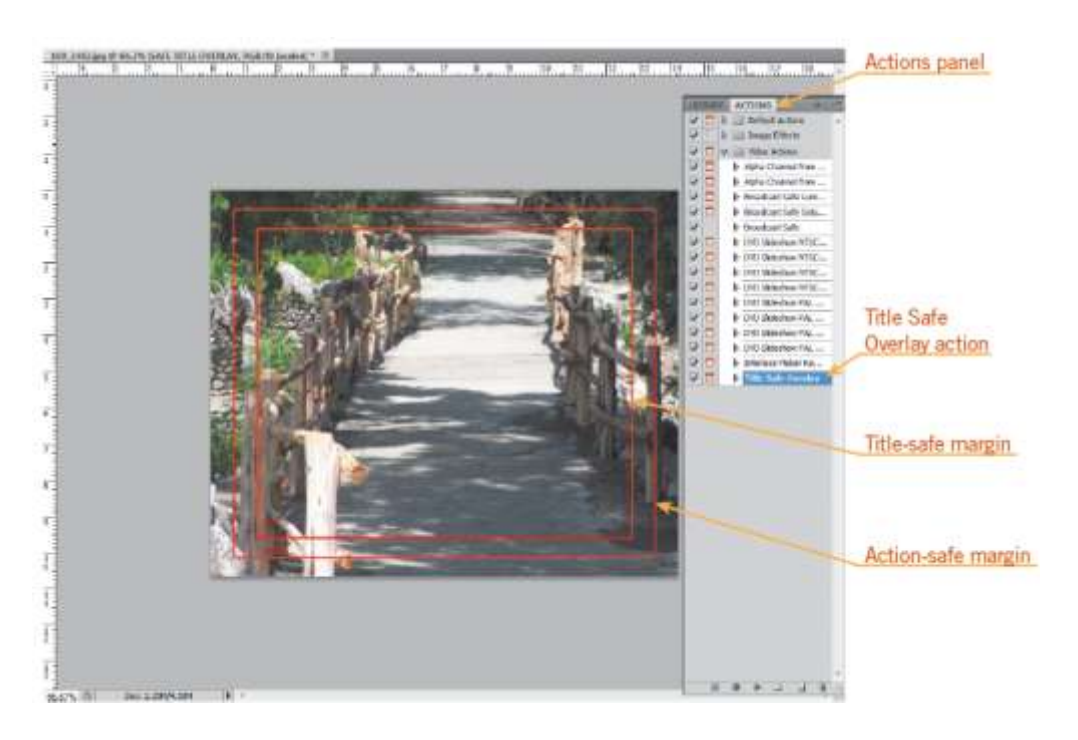

#### **Keller Adobe CS5 ACA Certification Prep**

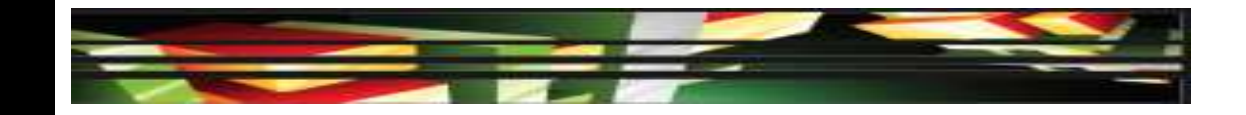

# **Summary**

 5.1 Demonstrate knowledge of preparing images for web, print, and video.

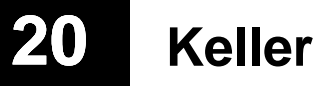